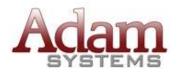

#### Automotive Business Management Consultants, Inc.

Phone: (251) 626-8383

Fax: (251) 626-6198

www.adamdms.com

# Hardware Specs, Network Requirements and Best Practices Revised: 9/12/2011

The IT vendor and Adam customer should review this document carefully. The following includes a list of recommended best practices and network configuration requirements. Adhering to these requirements and recommendations will reduce the total cost of ownership for your computer system.

This document is subject to change without notification. For questions or the latest revision of this document call (800) 331-2326 or send an email to <a href="mailto-sales@adamdms.com">sales@adamdms.com</a>. Upon review, we need both the hardware vendor and an authorized representative from the dealership to initial the bottom of each page and sign the last page.

## **Client Computers:**

#### **Supported Client Operating Systems:**

- Windows Vista Business
- Windows Vista Ultimate
- Windows 7 Professional (Recommended)
- Windows 7 Enterprise
- Windows 7 Ultimate

Anti-virus Solution: Some form of antivirus software must be installed and maintained on all client computers. Adam recommends Kaspersky Business Space Security. A number of other solutions are also available, such as Microsoft Security Essentials, Symantec, Trend Micro, and McAfee. The virus definitions should be set up to update nightly. A weekly virus scan should be scheduled to run on the clients during off peak hours. NOTE: Antivirus should be configured to exclude Adam Software when using real-time scanning. Some antivirus applications can interfere with DCS communications and performance of the DMS if not configured properly.

Client Support: Computers must have a high speed internet connection in order for Adam support to connect to the clients to perform support functions for the customer.

#### **Client Computer Specs**

| Requirements                                     | (Minimum)              | (Recommended)                 |
|--------------------------------------------------|------------------------|-------------------------------|
| Operating System                                 | Windows Vista Business | Windows 7 Professional        |
| File System                                      | NTFS                   | NTFS                          |
| Processor                                        | 1.8 GHz Pentium 4      | Intel Core 2 Duo Processor    |
| Hard Drive                                       | 80 GB                  | 80 GB or higher, 7200RPM      |
| Memory                                           | 2GB RAM                | 4GB RAM (the more the better) |
| Network Adapter                                  | 100MB Ethernet Adapter | 100/1000MB Ethernet Adapter   |
| Optical Drive                                    | 48X CD-ROM             | CD \ DVD Combo Drive          |
| Monitor                                          | 17" LCD                | 22" LCD                       |
| Graphics Card                                    | 1024 x 768 Resolution  | 1920x1080 Resolution          |
| Audio                                            | Integrated Audio       | Integrated Audio              |
| Antivirus Software                               | REQUIRED               | Kaspersky Business Space      |
| 1 22201 ; 22 00 00 00 00 00 00 00 00 00 00 00 00 | 112 ( 0 11 12 2        | Security                      |

# **Network Configuration - "Peer-to-Peer"**

#### **Hard Drive Configuration:**

Adam requires at least 80 GB hard drives in the computers in the peer-to-peer configuration. One of the computers will host the Adam Software. The hard drive on the computer hosting the Adam software **must be configured with at least two partitions**. The second partition in this configuration must have a drive letter of F:\ and should be at least 40 GB in size. This partition should be shared to all users with full permissions granted.

For maximum performance we recommend using a separate hard drive on the client computer that will host the software. The drive should be at least 40 GB and be assigned the drive letter F:\.

#### Computer Set up:

All computers that will utilize the Adam System must be mapped to the F:\ drive on the host computer. The mapped drive should be assigned F:\. This task must be completed prior to the installation of the Adam Software.

#### **Addition Information:**

Also refer to the "Client Computers" section of this document.

<sup>&</sup>quot;Peer-to-Peer" configurations are for dealers with 5 or less workstations.

#### **Network Server**

Adam's preferred server manufacturer is Dell. If a network package is purchased from Adam Systems, we will order the server for the dealer and stage it at our corporate office. In the event an Adam network package is not purchased, a Dell server can still be purchased for the customer at their request. Adam also offers a server staging service, so ask your sales representative for details. When Adam is staging the server, it must be delivered to our corporate office four weeks prior to the install. The server is staged and tested by an Adam certified installer. All monies for the server are required prior to ordering.

# **Network Configuration - Client/Server:**

(Less than 5 users)

Adam requires the Terminal Server set up for all dealerships over 5 users.

The Adam DMS run over Terminal Services has numerous performance, administrative, and cost advantages compared to a client/server setup.

A Terminal Services set up is required for all franchised dealerships with more than 5 end users.

**Hard Drive Configuration:** Adam always recommends a Raid 5 configuration; however, we realize that cost constraints do not always allow for the most effective solution. Whatever hard drive configuration you use must meet the following requirements:

- Must have a minimum of 80 GB for the system partition (C:\ drive)
- Must have a minimum of 80 GB for the Adam System (F:\ drive)
- We strongly recommend a minimum of 80 GB for general storage (G:\ drive)
- Each drive letter must be its own drive, partition, or volume.
- The file system on each of these partitions must be NTFS.

The F:\ drive must be shared to everyone on the network. Full permissions to the F:\ drive must be granted to everyone who will access the Adam software.

Adam recommends that the Windows 2003/2008 Server paging file be moved from the system partition (C:\ drive) and placed on the G:\ drive for maximum performance.

Microsoft Windows Server 2003/2008: Adam recommends that you read and follow Microsoft's deployment guides for Windows server deployments if you are installing the servers' operating system. If purchasing a server already loaded with Windows 2003/2008 we recommend following Microsoft's white papers for performance tuning. Adam recommends that you deploy Active Directory and join the clients to the domain wherever applicable. Adam also recommends you use and deploy DHCP and DNS on your Windows server.

Anti-virus Solution: Some form of antivirus software must be installed and maintained on the server. Adam recommends Kaspersky Business Space Security. A number of other solutions are also available, such as Microsoft Security Essentials, Symantec, Trend Micro, and McAfee. The virus definitions should be set up to update nightly. A weekly virus scan should be scheduled to run on the server during off peak hours. NOTE: Antivirus should be configured to exclude Adam Software when using real-time scanning. Some antivirus applications can interfere with DCS communications and performance of the DMS if not configured properly.

**Computer Setup:** All computers must be mapped to the F:\ drive on the server. The client computer's network drive must be mapped as F:\ to the shared volume (F:\) on the server. The drive mapping must be static. This task must be completed prior to the installation of the Adam Software.

#### **Client/Server Specs (2-10 Users)**

| Requirements       | (Minimum)                  | (Recommended)                                |
|--------------------|----------------------------|----------------------------------------------|
| Operating System   | Windows 2003 Server        | Windows 2008 R2 Server                       |
| File System        | NTFS                       | NTFS                                         |
| System Volume Size | 40GB                       | 80GB                                         |
| Processor(s)       | Intel Xeon 2.0GHz          | Dual Core Intel Xeon Series                  |
| Storago            | (2)20GP Drives             | SATA/SCSI Raid 5                             |
| Storage            | (2)80GB Drives             | (3)150 GB 7200 RPM Drives                    |
| Memory             | 4GB RAM                    | 8GB RAM                                      |
| Network Adapter    | 100/1000MB Ethernet        | 100/1000MB Ethernet                          |
|                    | Adapter                    | Adapter                                      |
| Optical Drive      | 48X CD-ROM                 | CD/DVD Combo Drive                           |
| Monitor            | 17" LCD                    | 17" LCD                                      |
| Graphics Card      | 1024x768 Resolution        | 1024x768 Resolution                          |
| Audio              | Integrated Audio           | Integrated Audio                             |
| Antivirus Software | REQUIRED                   | Kaspersky Business Space Security            |
| Keyboard and Mouse | Required                   | Required                                     |
| Backup System      | Tape Drive                 | Tape Drive                                   |
|                    | or External USB Drive      | or External USB Drive                        |
| Backup Software    | SnapShot or Windows Backup | SnapShot Backup & Adam<br>Managed DMS Backup |

# Windows 2008 Terminal Server Network Configuration:

(More than 5 users)

Adam requires the Terminal Server set up for all dealerships over 5 users.

The Adam DMS run over Terminal Services has numerous performance, administrative, and cost advantages compared to a client/server setup.

A Terminal Services set up is required for all franchised dealerships with more than 5 end users.

Does your dealership uses third party software that needs to run in the terminal services environment with your Adam DMS? If so, it is the responsibility of the customer to verify compatibility with the third party software vendors.

Microsoft Windows 2008: Adam sells Microsoft Windows 2008 R2 Servers with Terminal Services set up and configured. If you are purchasing one of these servers your Windows 2008 server will be staged and ready to install by one of our qualified Adam IT technicians. If a network package is not being purchased through Adam, it is essential that you choose a hardware vendor who is knowledgeable and has experience with Microsoft Terminal Services. Please have your hardware vendor contact a member of the Adam IT department to discuss your install at least six weeks prior to your scheduled Adam install. Adam and the vendor must work very closely to ensure a proper install that meets the customer's unique needs. Because all of these types of installs are unique they must be handled on a per case basis.

If Adam is not staging your Windows 2008 Terminal Server it is important that a hardware vendor with Microsoft Windows 2008 Terminal Services experience is chosen by the dealership. Adam Software, when combined with Terminal Services, provides your business with the best performance and most flexibility. In order to maximize your investment and user experience it is critical that your server and network be set up properly.

Adam recommends that you do not provide the server desktop to end users with Adam Software via Terminal Services. There are several different configuration options available to your hardware vender that allow the end user's Terminal Server sessions to run Adam Software seamlessly without exposing the server's desktop. Using the Adam Sysmenu it is even possible to launch third party applications via Terminal Services without exposing the server's desktop.

You can find out more about Microsoft Terminal Services and Microsoft's recommended best practices on Microsoft's website.

# Ask us about Windows 2008 R2 Foundation Server for dealerships with less than 15 users!

The proven and reliable technology of Windows Server Foundation provides you with a foundation to run most small-business applications. It's an affordable platform for the core portfolio of IT capabilities, including file and print sharing, remote access and security. A simple and familiar Windows experience makes it easy for organizations to get up and running.

Windows Foundation Server provides you with a dependable and affordable technology foundation for running your business applications and for sharing information and resources. Being based on Windows Server 2008 R2, you can run core infrastructure, remote desktop services, and identity management solutions for your business.

Windows Server Foundation an ideal product for a small business with less than 15 users, for businesses that are greater than 15 users we recommend the use of Windows Server Standard or Enterprise depending on their exact requirements.

Windows Server 2008 R2 Foundation Server is licensed by user accounts. Each license of Windows Server 2008 R2 Foundation is limited to a maximum of 15 user accounts. Moreover, a user account can be assigned to only one distinct user at a time. Because Windows Server 2008 R2 Foundation is licensed in this way, you do not require Windows Server client access licenses (CALs). This also makes Windows Server 2008 R2 Foundation much more cost effective for small businesses.

#### Terminal Server (2-14 Users) Dell T110 Foundation Server

**Requirements** (Minimum) (Recommended) Dell PowerEdge T110 Dell PowerEdge T110 Server Model Operating System Windows 2008 Foundation Server Windows 2008 Foundation Server NTFS **NTFS** File System System Volume Size 80GB 80GB Xeon 2.8 GHz Processor(s) Xeon 2.8 GHz Raid 5 ATA Raid 5 Storage (3)250GB 7200 RPM Drives (3)250GB 7200 RPM Drives Memory 8GB RAM 8GB RAM 100/1000 MB Ethernet 100/1000MB Ethernet Network Adapter Adapter Adapter Optical Drive **DVD-ROM Drive DVD-ROM Drive** 19" LCD Monitor 17" LCD **Graphics Card** 1024x768 Resolution 1920x1080 Resolution Audio **Integrated Audio Integrated Audio Antivirus Software** REQUIRED Kaspersky Business Space Security Keyboard and Mouse Required Required Tape Drive or USB Drive Backup System Tape Drive or USB Drive SnapShot Backup & Adam Backup Software **SnapShot** or Windows Backup Managed DMS Backup

#### **Terminal Server (15-25 Users)**

| Requirements       | (Minimum)                  | (Recommended)                             |
|--------------------|----------------------------|-------------------------------------------|
| Operating System   | Windows 2008 Server        | Windows 2008 R2 Server                    |
| File System        | NTFS                       | NTFS                                      |
| System Volume Size | 80GB                       | 100GB                                     |
| Processor(s)       | Dual Intel Xeon 2.4GHz     | (2) Intel Xeon E5502 or faster            |
| Storage            | SATA/SCSI Raid 5           | SATA/SCSI Raid 5                          |
|                    | (3)150GB 7200 RPM Drives   | (3)150GB 15K RPM Drives                   |
| Memory             | 8GB RAM                    | 12GB RAM                                  |
| Network Adapter    | 100/1000 MB Ethernet       | 100/1000MB Ethernet                       |
|                    | Adapter                    | Adapter                                   |
| Optical Drive      | CD/DVD Combo Drive         | CD/DVD Combo Drive                        |
| Monitor            | 17" LCD                    | 19" LCD                                   |
| Graphics Card      | 1024x768 Resolution        | 1920x1080 Resolution                      |
| Audio              | Integrated Audio           | Integrated Audio                          |
| Antivirus Software | REQUIRED                   | Kaspersky Business Space Security         |
| Keyboard and Mouse | Required                   | Required                                  |
| Backup System      | Tape Drive or USB Drive    | Tape Drive or USB Drive                   |
| Backup Software    | SnapShot or Windows Backup | SnapShot Backup & Adam Managed DMS Backup |
|                    |                            | DIVIO Dackup                              |

#### **Terminal Server (26-40 Users)**

| Requirements       | (Minimum)                                                     | (Recommended)                                |  |
|--------------------|---------------------------------------------------------------|----------------------------------------------|--|
| Operating System   | Windows 2008 R2 Server                                        | Windows 2008 R2 Server                       |  |
| File System        | NTFS                                                          | NTFS                                         |  |
| System Volume Size | 100GB                                                         | 100GB                                        |  |
| Processor(s)       | (2)Dual Intel Xeon E5520                                      | (2)Dual Intel Xeon 5520 or higher            |  |
| Storage            | SATA/SCSI Raid 5                                              | SATA/SCSI Raid 5                             |  |
| Storage            | (3)150 GB 10K RPM Drives                                      | (5)150 GB 15K RPM Drives                     |  |
| Memory             | 12GB RAM                                                      | 16GB RAM                                     |  |
| Network Adapter    | Duel Gigabit Ethernet Adapters Duel Gigabit Ethernet Adapters |                                              |  |
|                    | Adapter                                                       | Adapter                                      |  |
| Optical Drive      | CD/DVD Combo Drive                                            | CD /DVD Combo Drive                          |  |
| Monitor            | 17" LCD                                                       | 19" LCD                                      |  |
| Graphics Card      | 1024x768 Resolution                                           | 1920x1080 Resolution                         |  |
| Audio              | Integrated Audio                                              | Integrated Audio                             |  |
| Antivirus Software | REQUIRED                                                      | Kaspersky Business Space                     |  |
|                    |                                                               | Security                                     |  |
| Keyboard and Mouse | Required                                                      | Required                                     |  |
| Backup System      | Tape Drive or USB Drive                                       | Tape Drive or USB Drive                      |  |
| Backup Software    | SnapShot or Windows Backup                                    | SnapShot Backup & Adam<br>Managed DMS Backup |  |

#### **Printers**

All printers to be used with Adam software are REQUIRED to have an internal network card or an HP, Lexmark, Linksys, or Intel external print server. An internal or external print server MUST be attached to each printer on the network. Printers will not be installed on the Adam server without a print server. The only exception will be the F&I form printer(s). Only the F&I Okidata form printer(s) can be attached to a computer's local LPT or USB port. Okidata Microline 321 or 421 Turbo models are the only printers acceptable for F&I form printing. Inkjet printers will NOT be installed on the Adam server. Inkjet printers may be used for desktop printing but will not be supported in any form by Adam Systems. Make certain that all dot matrix printers utilized for service work orders, parts and service invoices, and checks have the "short tear-off" feature. Check printers utilized for Accounting and Accounts Payable modules require the use of laser printers. The use of dot matrix printers for printing checks is not applicable in the Accounting and Accounts Payable application modules.

## **Barcode Printing and Scanning**

When using the barcode scanning and printing capabilities in the Adam System it is important to understand that currently the only barcode printer supported is the Intermec PC4. We are currently working on adding additional supported printers but until further notice the Intermec PC4 is the only printer we will support. We recommend a WASP USB barcode scanner, however any barcode scanner that supports Full ASCII Code 39 should work fine.

#### Certified Hardware/Network Provider

We recommend using an IT vendor that is a Microsoft Partner with Microsoft certified Engineers on staff. An Adam recommended vendor may be supplied upon request. It is best to shop around for your IT vendor. Always ask for and call their references. We also recommend that you get at least two quotes. A good IT vendor is essential to the process of setting up a stable, reliable, and trouble free computer system. You shopped for a DMS system thoroughly; you should shop just as thoroughly for an IT vendor.

The IT (hardware) provider must be present the first day of the software installation for any necessary modifications. They must be generally available throughout the entire software installation.

#### Network

Cabling: Twisted Pair CAT-5, Cat-5 Enhanced, or Cat-6

Network Switch: 100/1000 Switch. Adam recommends Dell Power Connect switches.

**Wireless:** Adam Software does not support running the software across a wireless network. The performance of wireless is just not reliable enough to support constant access of the system. If you are using Terminal Services to access Adam Software then wireless is may be an option for small numbers of clients (5 or less). However, Adam does not recommend wireless in any configuration due to its unreliability and speed.

**Firewall:** A firewall is a must in today's hostile computer world. Adam recommends a hardware firewall solution. Firewalls must be configured for full time access by ADAM support.

**TCP/IP Port List:** Here is a list of ports that must be open in order for the correlating services to work.

#### **Port List**

Service/Product Port Terminal Services 3389

Adam Web Service 8010 (must be natted to server running Adam web service)

GM RIM (Oxlo) 6080 Hyundai DCS (Oxlo)3428 FTP (outbound) 21

**Internet Connection:** A dedicated broadband connection is required. Adam recommends at least a 10MB internet connection. A static IP address is preferred if available from your ISP. (Frame Relay, DSL, Cable Modem, PPP)

If the dealership's network requires multiple IP sub-nets (i.e., communicating with multiple manufacturers), <u>IT IS THE RESPONSIBILITY OF THE IT PROVIDER TO HANDLE ROUTING FOR THE SUBNETS</u>. The use of a router is required.

NOTE: A VPN with NetBIOS over TCP/IP is required if connecting a remote store to the main facility. The use of Windows 2008 Terminal Services with a VPN solution is strongly recommended when accessing the Adam Software from a remote location.

Backup Solution: All Adam customers should do nightly backups of all relevant data, such as the Adam System, operating system, and business related documents. Backups are the most critical part of any good computer administration routine. Adam recommends its customers maintain at least a week's worth of backups. At least one backup, no older than one week should be kept offsite. A tape backup system of any kind is acceptable. External USB drives may also be utilized for a backup system. Adam recommends external USB drives. Two external USB hard drives make an excellent cost effective backup system. Most customers find that a week's worth of backups can be performed on one drive. After a week the drives should be swapped out. Adam recommends keeping one drive offsite. We strongly recommend you use the Adam Managed Backup solution in conjunction with your local backup solution. A very good local backup software solution that we highly recommend is <a href="mailto:SnapShot">SnapShot</a>, however any backup software is acceptable. Windows 2008 server comes with a very capable backup software suite.

**Ford and GM Franchised Dealers:** Internet Services which are provided through Ford and GM satellites will not allow inbound connectivity through the Internet. For this reason we are unable to use these Internet connections to meet your support needs. An alternate high speed connection must be provided for support needs.

Microcat Parts Imager Software & ADAM Microcat Interface: If you are using the Microcat Parts Imager software & ADAM Microcat Interface, a DVD drive is required. If you are using a Terminal Server the DVD drive must be attached to the server. In the client/server configuration the DVD drive can be attached to the clients or the server.

NOTE: Microcat Parts Imager Software currently does not support 64 bit computing. Please contact Microcat for more information.

**DCS (Dealer Communication System) Connectivity and Integration:** Depending on the manufacturer, additional configuration requirements may be necessary (i.e., licensing upgrades, cabling, IP addressing, routing, etc.) Contact your Adam representative or call the number on Page 1 for more information.

#### Other Information:

- Adam recommends keeping dealership computers free of any programs not necessary to conduct business and meet the needs of your customers.
- Spyware, Adware and Advertising Trojans are a serious problem and potential disruption on your client computers. This distractive software is an annoyance in its mildest form and often causes loss of productivity and damages your computer's ability to function. Like viruses, these menaces must be dealt with on a consistent basis. There are several free programs which will scan your systems and remove these threats. We recommend you use the latest version of Microsoft Defender. Like anti-virus software, this software must be maintained and used regularly to be effective. Adam recommends updating and running this software at least once a week. There are many other software packages that combat these threats; whatever solution you decide upon, please refer to the manufacturer for best practice, support, and how-to's.
- At least once a month, your computer's hard drive should be defragmented using the Window's disk defragmenter or some other third party tool.
- Your operating system should be updated at least once a month. Use the Windows
  updater to download important patches, fixes, and updates to keep your computer
  running trouble free.
- A password policy is often overlooked. Adam recommends following Microsoft's
  password complexity requirements. Your security polices are only as strong as your
  weakest password. Please read Microsoft's recommendations <a href="here">here</a> (under the
  security section of the Windows 2003 Deployment Guide).
- Adam will not provide access to your server or software to any third parties without a written request on company letterhead that is signed by the office manager or dealer.

#### **Common Solutions:**

**Problem:** My Okidata 321/421 forms printer will not print my all my forms correctly. My reports print fine but when I try to print forms I receive an error.

**Solution:** 9 times out of 10 this is a driver issue. By default Server 2008 tries to use Easy Print driver on redirected printers. Due to the custom programming in F&I forms the Easy print driver renders the jobs incorrectly. In order to use printer redirection for forms printing it is necessary to change the default Group Policy setting of "Use Remote Desktop Easy Print printer driver first". This setting is located at:

Computer Configuration\Administrative Templates\Windows Components\Terminal Services\Terminal Services

#### The possible values are:

Enabled or Not configured: If this policy setting is enabled or not configured, the terminal server will first try to use the Terminal Services Easy Print driver to install all client printers. If for any reason the Terminal Services Easy Print driver cannot be used, a printer driver on the terminal server that matches the client printer will be used. If the terminal server does not have a printer driver that matches the client printer, the client printer will not be available for the Terminal Services session. By default, this policy setting is not configured.

Disabled: If you disable this policy setting, the terminal server will try to find a suitable printer driver to install the client printer. If the terminal server does not have a printer driver that matches the client printer, the server will try to use the Terminal Services Easy Print driver to install the client printer. If for any reason the Terminal Services Easy Print driver cannot be used, the client printer will not be available for the Terminal Services session.

By default the policy is set to Not Configured, for forms printing it needs to be set to Disabled.

In addition to setting the "Use Remote Desktop Easy Print printer driver first" value to Disabled both client and server must have matching Okidata ML 321/421 drivers. The preferred and known working driver is the Okidata ML 321 Turbo/D (IBM).

Please perform the following checks:

- 1 Ensure that it is an appropriate solution for the knowledgebase to be reused by support techs and potentially viewed by customers
- 2 Check for duplicate solutions by performing keyword searches and/or checking solutions in same category
- 3 Assign to appropriate solution categories
- 4 Add "Version Notes" to solution to mark what product versions are covered by this solution (if appropriate)
- 5 -Check formatting and spelling

**Problem:** How do I install 32 bit printer drivers on my 64 bit Windows 2008 server?

**Solution:** In order to create print queues and share printers between a 64 bit server and 32 bit client the server must have 32 bit drivers installed. This holds true for windows XP and Vista 32 bit clients. In Windows 7 the process is usually seamless and does not require installing 32 bit drivers.

Installing the 32 bit drivers is best accomplished through Print Management on Windows 2008 servers

The steps for installing additional drivers are as follows:

Open Print Management, navigate to Print Server->Drivers,

Right click Drivers and select Add Driver...

Click on Next

Uncheck the 'x64 Type 3 - User Mode'

Check the 'x86 Type 3 - User Mode'

Click on Have Disk...

Click on Browse... Browse to location of files, either local or remote

Click on Open

Click on Ok Under "Printers"

Select the print driver that you want to install

Click on Next

Click on Finish

#### **Obtaining 32 bit printer drivers**

For Windows XP and Vista the best option is to use the Native Windows Vista printer drivers if available. These drivers can be obtained from the following location on a Vista machine: \\Vistamachine\c\$\windows\system32\\driverstore\filerepository

There are a number of folders in this directory with cryptic names and not all relate to printing. The folders relating to printing generally begin with prn followed by initials of the manufacturer, for instance  $prnod001.inf\_50afe488$  is the directory for native Okidata printer drivers. To determine the correct folder go into the folder and view the .inf in Notepad, there is a listing of printers to which these drivers apply. When the correct folder is found either copy it to the server or specify the remote path to the file in the Print Management Add Driver Wizard.

Other options for obtaining the drivers include downloading from the manufacturer site and/or using a Universal printer driver if available.

Notes:

The printer driver names must match <u>exactly</u> between the 32 bit and 64 bit drivers. For instance "HP Color LaserJet 9500 PCL6" driver is not the same driver as "HP Color LaserJet 9500 PCL 6".

If prompted with a message that ntprint.inf cannot be found the folder ntprint.inf\_x86\_neutral\_c4c11fe1f3d01835 must be specified or copied to the server. This folder can be found in \\Vistamachine\c\$\windows\system32\driverstore\filerepository.